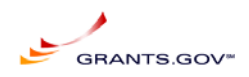

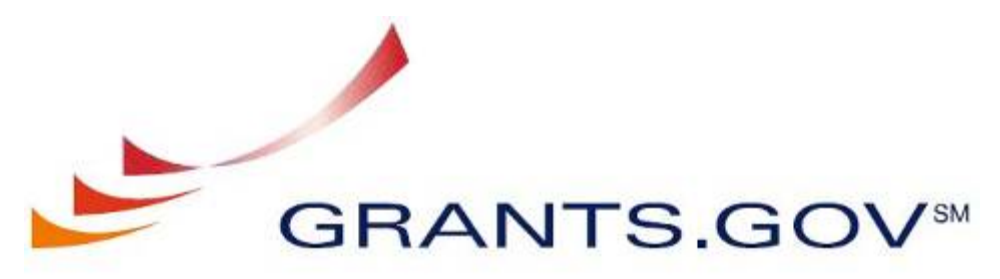

FIND, APPLY, SUCCEED.50

# **Release Notes Grants.gov System Services**

**March 23, 2009** 

Release Notes 2009-01 V1.1

**Prepared by: General Dynamics Information Technology 3040 Williams Dr, Fairfax, VA 22031** 

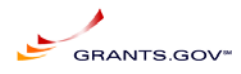

## **Table of content**

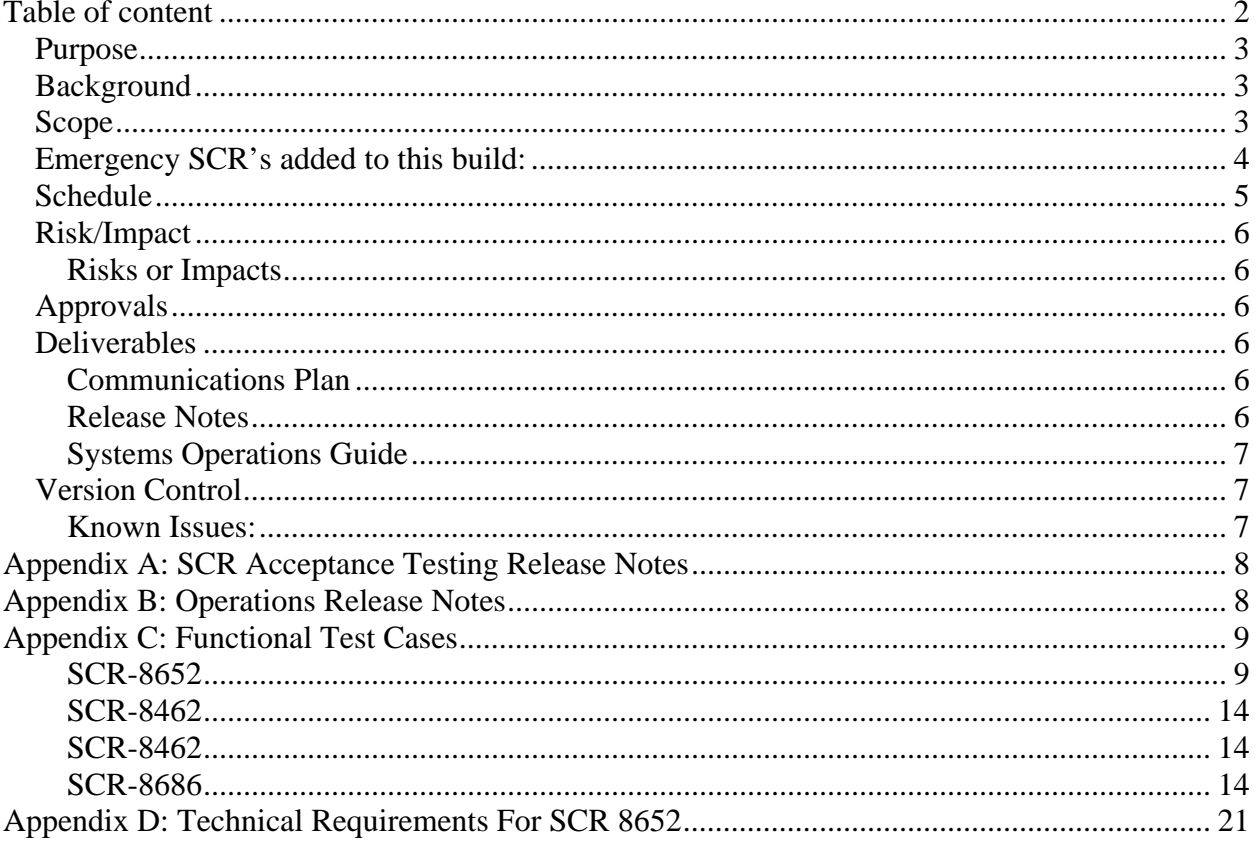

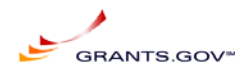

## *Purpose*

This document defines the release of build **2009-01** of Grants.gov. It includes the scope, estimated schedule, identifies risks or impacts, functional release notes, as well as recommendations for mitigation and management. In addition, this document provides Acceptance Testing release notes, operational release notes, and Functional Test Cases that satisfy requirements associated with Deliverables 4.5.1 and 4.5.2.

## *Background*

Software changes are collected from various sources as System Change Requests (SCRs) in the PVCS Tracker System. SCRs are categorized and go through a review process established by the Internal Control Board (ICB) of Grants.gov. SCRs gain approval through this process for inclusion in a Build.

## *Scope*

The details of each SCR are listed in Appendix A, Operations Release Notes listed in Appendix B, test cases for each SCR are listed in Appendix C, and Requirements for SCR # 8652 are listed in Appendix D. Below is the list of SCR's approved by the ICB to be included in release 2009-01:

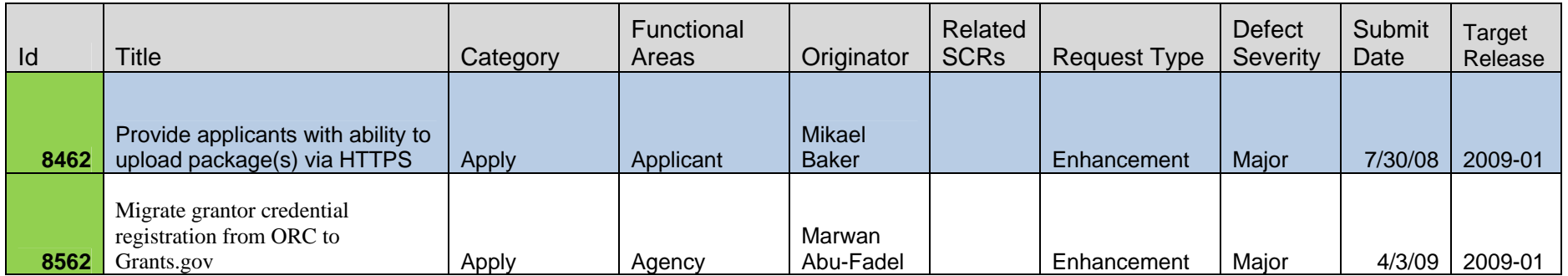

3/25/2009, ReleaseNotes032309.pdf.doc, Marwan Abu-Fadel, Page 3 of 31

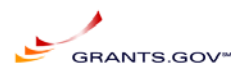

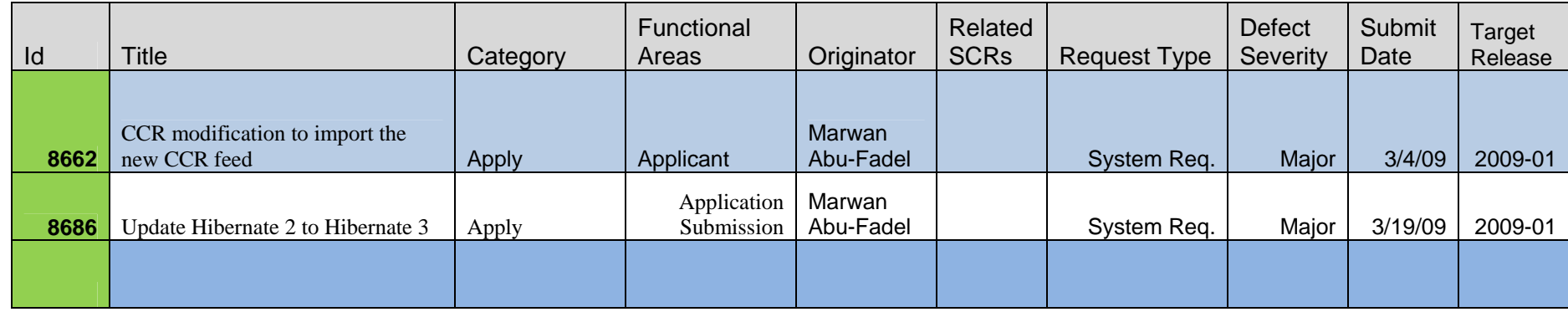

## *Emergency SCR's added to this build:*

None

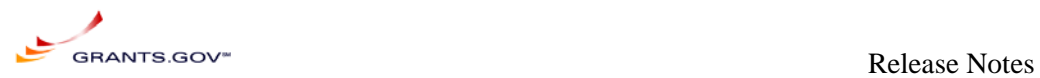

## *Schedule*

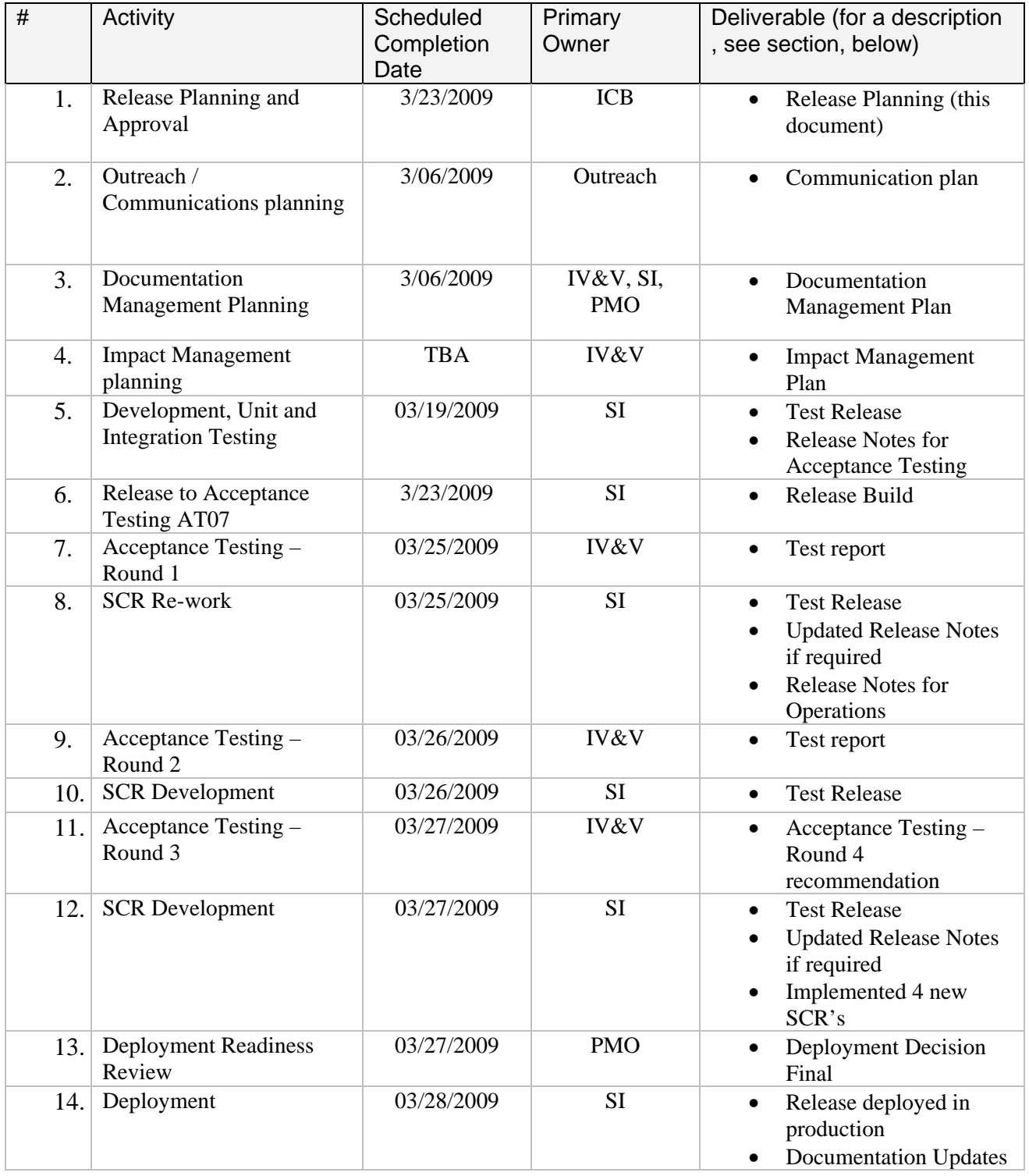

3/25/2009, ReleaseNotes032309.pdf.doc, Marwan Abu-Fadel, Page 5 of 31

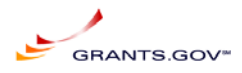

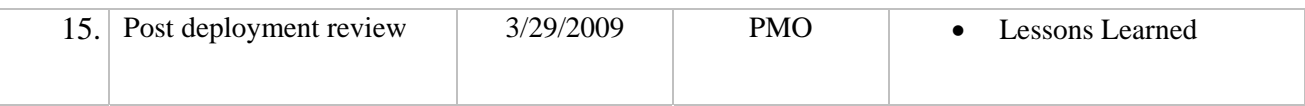

## *Risk/Impact*

SCR implementation may impact Grants.gov customers and other stakeholders. The impact may be functional or operational. It may affect security, usability or performance of the application or require privacy considerations.

## **Risks or Impacts**

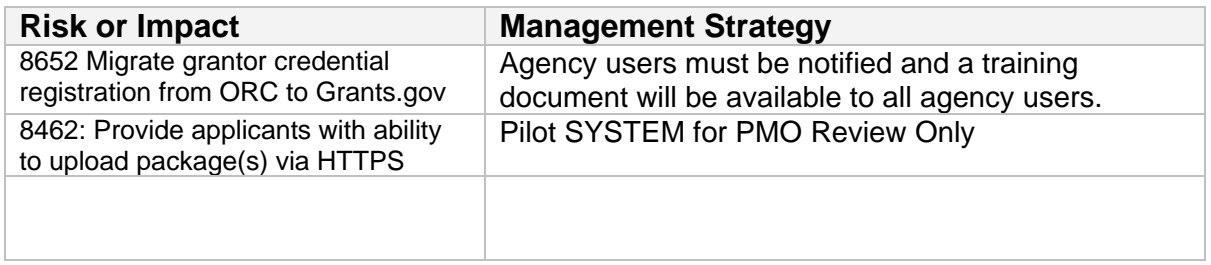

## *Approvals*

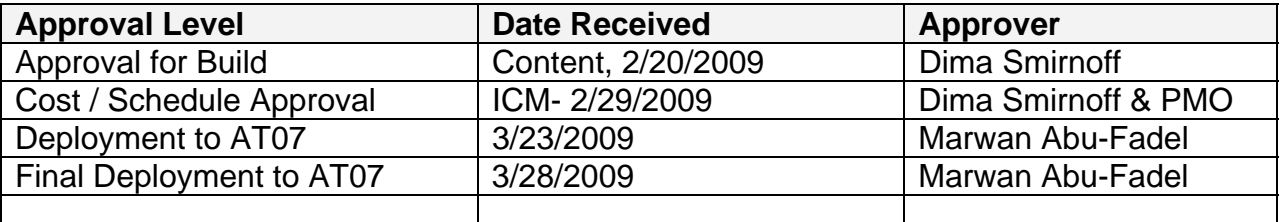

## *Deliverables*

## **Communications Plan**

Representative items include communication with applicants and training for contact center staff; agency communications should consider deployment impact on closings.

## **Release Notes**

Release Notes for Acceptance Testing does include enough details and test cases about how a feature or bug fix is implemented to facilitate IV&V testing. SI will also include the test cases used to approving the SCR to be promoted to AT07.

Release Notes for Operations (Appendix A: SCR Acceptance Testing Release Notes) does include required details about web/application server or database configuration changes and any component dependencies to allow the operations staff to install the build.

3/25/2009, ReleaseNotes032309.pdf.doc, Marwan Abu-Fadel, Page 6 of 31

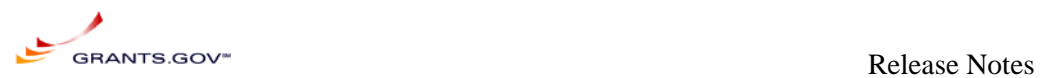

## **Systems Operations Guide**

The System Operations Guide maintained by the operations staff shall be updated with every build based on the Build notes if required.

## *Version Control*

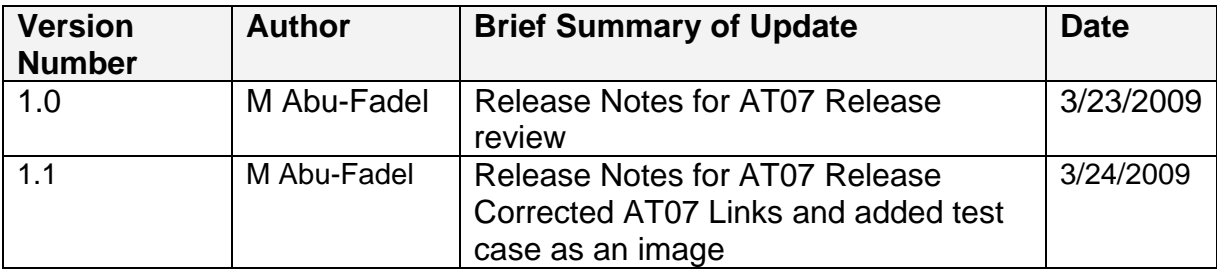

## **Known Issues:**

TMP requires updating the instruction and the agency register url as well as the Agency login url. Below are the links to start the registration process.

Agency Login url: https://at07apply.grants.gov/apply/logincontrol.jsp?goto=./secured/AgencyLogin.jsp&loginpage =/jsp/GrantorGetID.jsp

Agency Register url: https://at07apply.grants.gov/apply/agencyUserRegister.faces

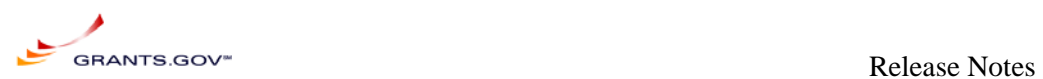

## **Appendix A: SCR Acceptance Testing Release Notes**

SCR Functional Release Notes:

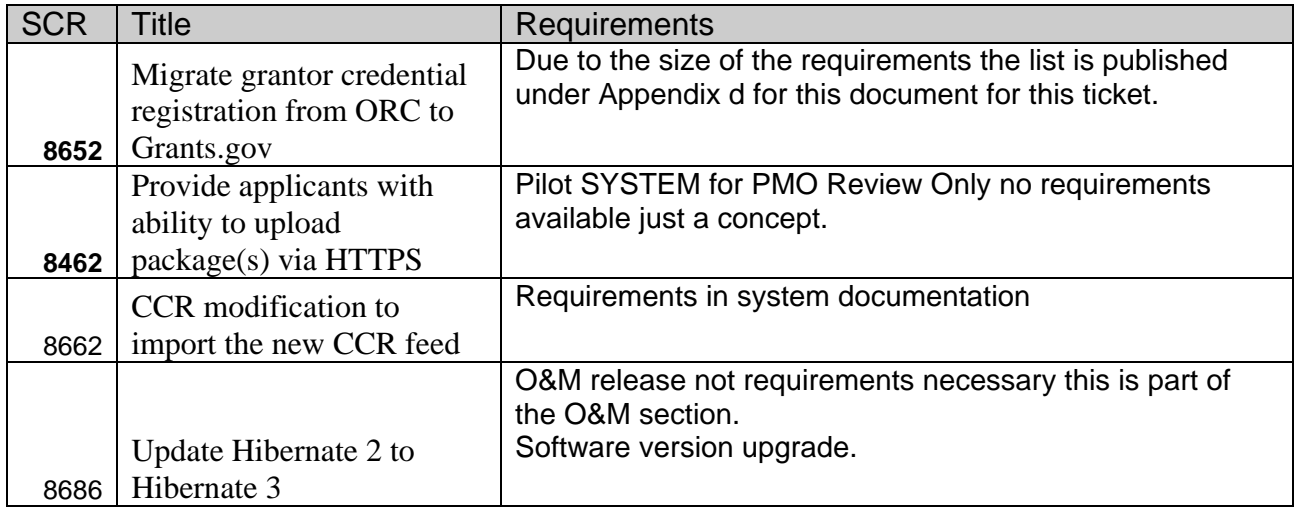

## **Appendix B: Operations Release Notes**

Operations Release notes added to this build.

This build does alter some system operations and requires the PMO to communicate with the applicant community regarding the registration process.

Also this build requires TMP's effort to update the static site to address the new registration process and RSS feeds.

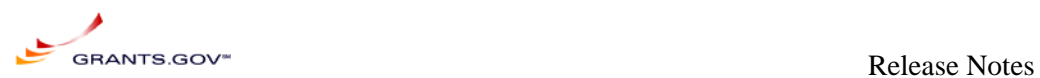

## **Appendix C: Functional Test Cases**

## **SCR-8652**

Migrate grantor credential registration from ORC to Grants.gov

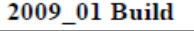

Tuesday, Mar 24, 2009

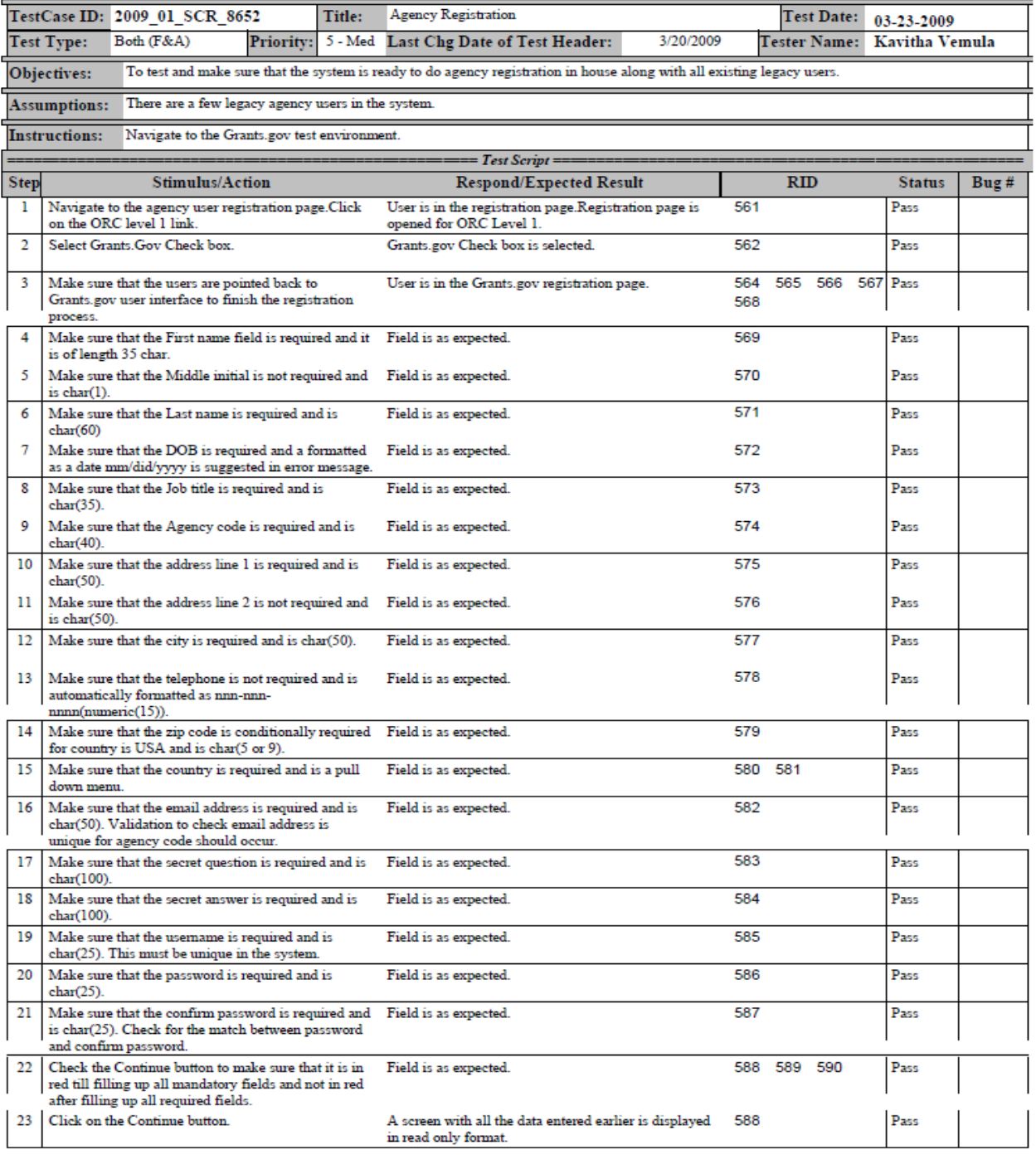

3/25/2009, ReleaseNotes032309.pdf.doc, Marwan Abu-Fadel, Page 9 of 31

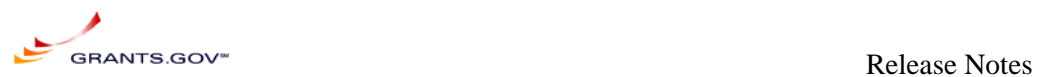

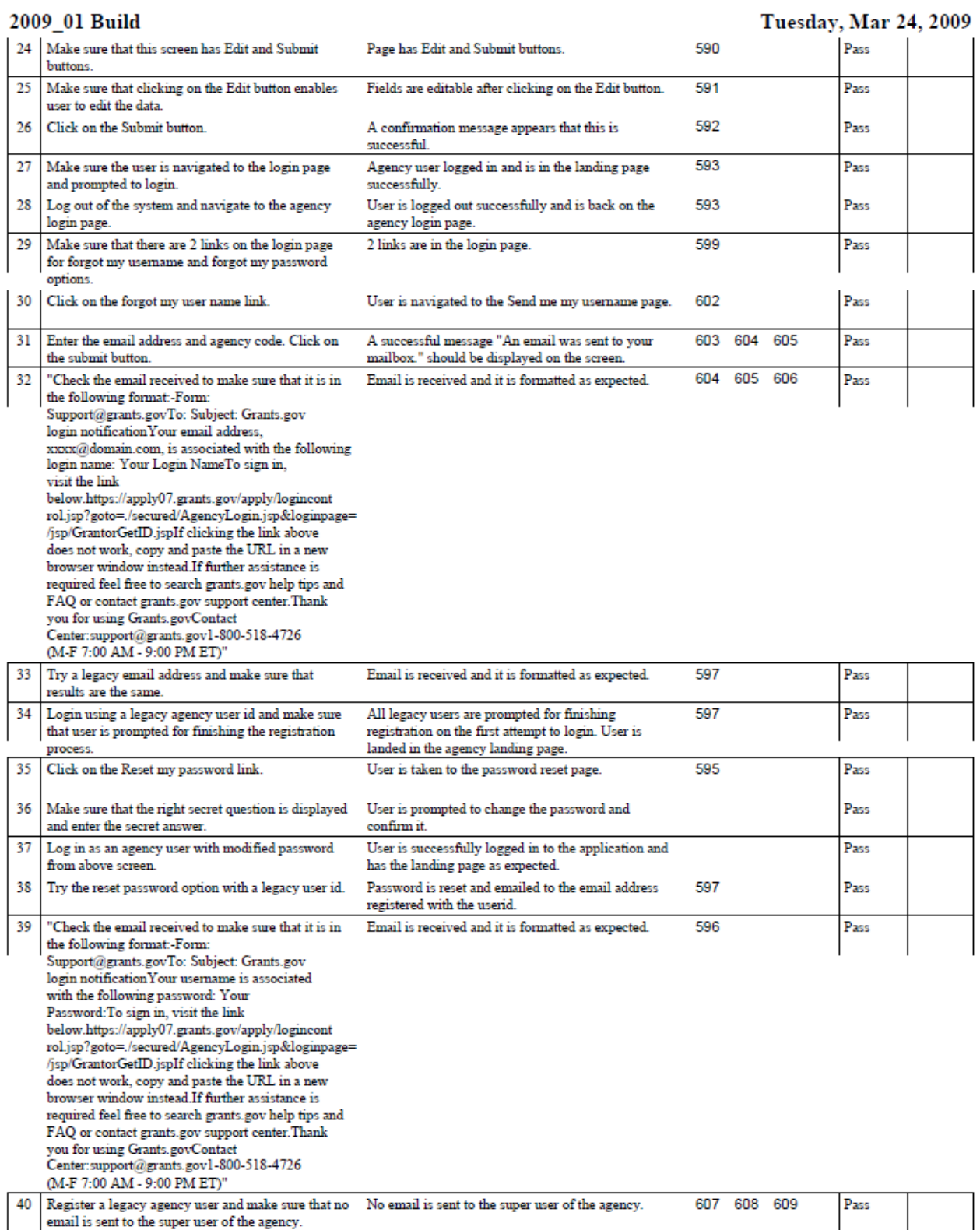

3/25/2009, ReleaseNotes032309.pdf.doc, Marwan Abu-Fadel, Page 10 of 31

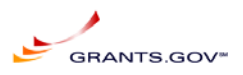

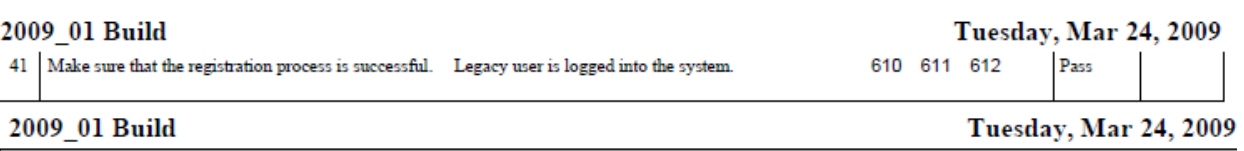

Requirements =

#### 2009 01 SCR 8652

**RID** Requirement

- 561: Euth integration shall be terminated and all software and functions to support this functionality shall be removed like Oblix software.
- 562: Disable ORC functionality for Agency Users.
- 564: For a User to register as an Agency user, the Agency code must exist in TGroups database, as well as LDAP. This is created when the PMO office or Agency super user creates an Agency to be a member of Grants.gov community.
- 565: the system shall have a link to register as an Agency user under the Agency login screen. Register with Grants.gov as an Agency user
- 566: chose to register with grants gov as an agency user and enters a valid agency's enrollment code. -Alpha Numeric Code-
- 567: A notification and authorization email request shall be sent to the Agency super user to authorize the new registered users as a member of that agency. No email notification will be sent to the agency super user when a legacy user updates their profile.
- 568: The System shall route the Agency user to profile reistration form.
- 569: First Name Required -Text 35 characters-
- 570: MI-middle initials Not Required Alpha 1 characters-
- 571: Last Name -Required Alpha numeric 60 characters-
- 572: DOB -Required (display format of date) MM/DD/YYYY Format display format in error-
- 573: Job Title -Required Alpha numeric 35 characters-
- 574: Agency Code -Required Alpha numeric 40 characters -
- 575: Address 1-Required Alpha numeric 50 characters-
- 576: Address 2-Not Required Alpha numeric 50 characters-
- 577: City Required Alpha numeric 50 characters-
- 578: Tel-Formatted as follow nnn-nnn-nnnn Required numeric 15 characters for the USA or free style for other countries, display format in error for country  $\text{HCA}$  only.
- 579: Zip Code Required If country USA is Selected, otherwise optional Alpha Numeric 5 or 9 Characters
- 580: State Required If country USA is Selected, (Pull Down Menu)
- 581: Country Required Pull down Menu List
- 582: E-Mail address -Required e-mail address formatted with  $@$  and x. Must not exist in the system for that agency code
- 583: Secret Question -Required Alpha numeric 100 characters -
- 584: Secret Answer Required Alpha numeric 100 characters
- 585: Username -Required Must not exist in the system. Username screen will be combined into one screen to eliminate one unnecessary hop to the server and hence making the UI better performing AlphaNumberic 25 Characters
- 586: Password Required Alpha numeric 25 characters-

3/25/2009, ReleaseNotes032309.pdf.doc, Marwan Abu-Fadel, Page 11 of 31

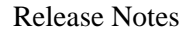

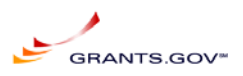

- **587:** Confirm Password Must match the Password Case sensitive
- 588: Continue -Button- Display Data in next screen in Read only Format . If Required field are not populated display field in red.
- 589: Agency code, email and username should be unique for the agency code.
- 590: User Profile Review: All fields shall be in read only mode
- 591: EDIT Button: If Selected Return the user to the previous page.
- 592: Submit Button: On Select validate that user name and email address (email validated in the previous screen) are unique in the system

Display Confirmation message on top "Registration Successful" and Continue Button.

- 593: Login Screen A new login screen will be added, as well as two links: Forgot my username (Link for forgot username screen) Forgot my password (Link for forgot password screen) Register with Grants.gov
- 595: Forgot My Password shall inheret the same functionality as Applicant Forgot My Password process
- 596: The email shell be formatted as follow:

Email received by the agency user shall be formatted as follow: Form: Support@grants.gov To: Subject: Grants.gov login notification

Your email address,  $xxxx@domain.com$ , is associated with the following login name:

Your Login Name

To sign in, visit the link below.

https://apply07.grants.gov/apply/logincontrol.jsp?goto=/secured/AgencyLogin.jsp&loginpage=/jsp/GrantorGetI  $D.jpg$ 

If clicking the link above does not work, copy and paste the URL in a new browser window instead.

If further assistance is required feel free to search grants gov help tips and FAQ or contact grants gov support center.

Thank you for using Grants.gov **Contact Center:**  $support@grams.gov$ 

1-800-518-4726 (M-F 7:00 AM - 9:00 PM ET)

3/25/2009, ReleaseNotes032309.pdf.doc, Marwan Abu-Fadel, Page 12 of 31

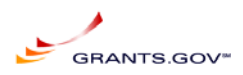

#### 597: Legacy Agency User Login:

Once an agency user login the system shall validate if this agency user is a legacy -GG -agency user or new agency user -registered with grant gov directly -if legacy agency user, system shall be redirected to the registration page to complete agency user information and follow the regular registration process. Once complete the legacy agency user shall be directed to the agency user landing page. Upon gathering registration data, system shall update Idap attributes on the user's profile (people branch) only and will keep user permissions enact.

#### 599: Agency Login Screen:

username and password and two new links will be added to the login screen: Forgot my username (Link for forgot username screen) Forgot my password (Link for forgot password screen) Register with Grants.gov

- 602: Forgot user name: Once the link is selected a second page will be displayed for agency users.
- 603: Agency user must enter their email address (required) On submit An email will be sent to the email address in the LDAP that match the email entered.
- 604: If The email address entered does not match LDAP an error will be displayed in red "Email address entered does not match our records" To correct this, the super user must login to the system and supply the user name form "Manage Agency Users" link.
- 605: If the email address is correct a message will appear as follow "An email was sent to your mailbox" The page will have 2 links: Back to login forgot My password
- 606: Email received by the agency user shall be formatted as follow: Form: Support@grants.gov

To: Subject: Grants.gov login notification

Your email address,  $xxxx@domain.com$ , is associated with the following login name:

Your Login Name

To sign in, visit the link below.

https://apply07.grants.gov/apply/logincontrol.jsp?goto=/secured/AgencyLogin.jsp&loginpage=/jsp/GrantorGetI  $D$ .jsp

If clicking the link above does not work, copy and paste the URL in a new browser window instead.

If further assistance is required feel free to search grants gov help tips and FAQ or contact grants gov support center

Thank you for using Grants.gov **Contact Center:** support@grants.gov

1-800-518-4726 (M-F 7:00 AM - 9:00 PM ET)

607: Legacy Agency Users 1st time login

3/25/2009, ReleaseNotes032309.pdf.doc, Marwan Abu-Fadel, Page 13 of 31

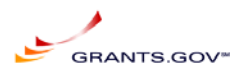

- 608: Migrated legacy users must reset their password the 1st time they login to grants gov. This functionality is the only way the new system can create a password for the user.
- 609: Legacy Agency User Login
- 610: Once an agency user login the system shall validate if this agency user is a legacy -GG agency user or new agency user -registered with grant.gov directly-
- 611: If legacy agency user, system shall be redirected to the registration page to complete agency user information and follow the regular registration process.
- 612: Once complete the legacy agency user shall be directed to the agency user landing page. Upon gathering registration data, system shall update Idap attributes on the user's profile (people branch) only and will keep user permissions enact.

## **SCR-8462**

Provide applicants with ability to upload package(s) via HTTPS:

This SCR is a concept of upload grant submissions, and should be demonstrated by SI based on a schedule set by the PMO and IV&V. After demonstration PMO & IV&V will give us their feedback and requirements to implement this functionality or remove it.

### **SCR-8462**

Provide applicants with ability to upload package(s) via HTTPS:

This SCR is intended to explore the concept of grant submission uploads outside the normal Grants.gov workflow as a backup method of submission should normal means fail. The proof of concept should be demonstrated by SI based on a schedule set by the PMO and IV&V. After demonstration PMO & IV&V provide feedback and requirements to implement this functionality or remove it.

### **SCR-8686**

Update Hibernate 2 to Hibernate 3:

Is a tool that is part of the grants.gov code, which is high performance object/relational persistence and query service. Hibernate test case is listed below:

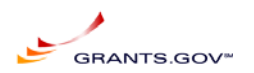

#### **Hibernate Test case**

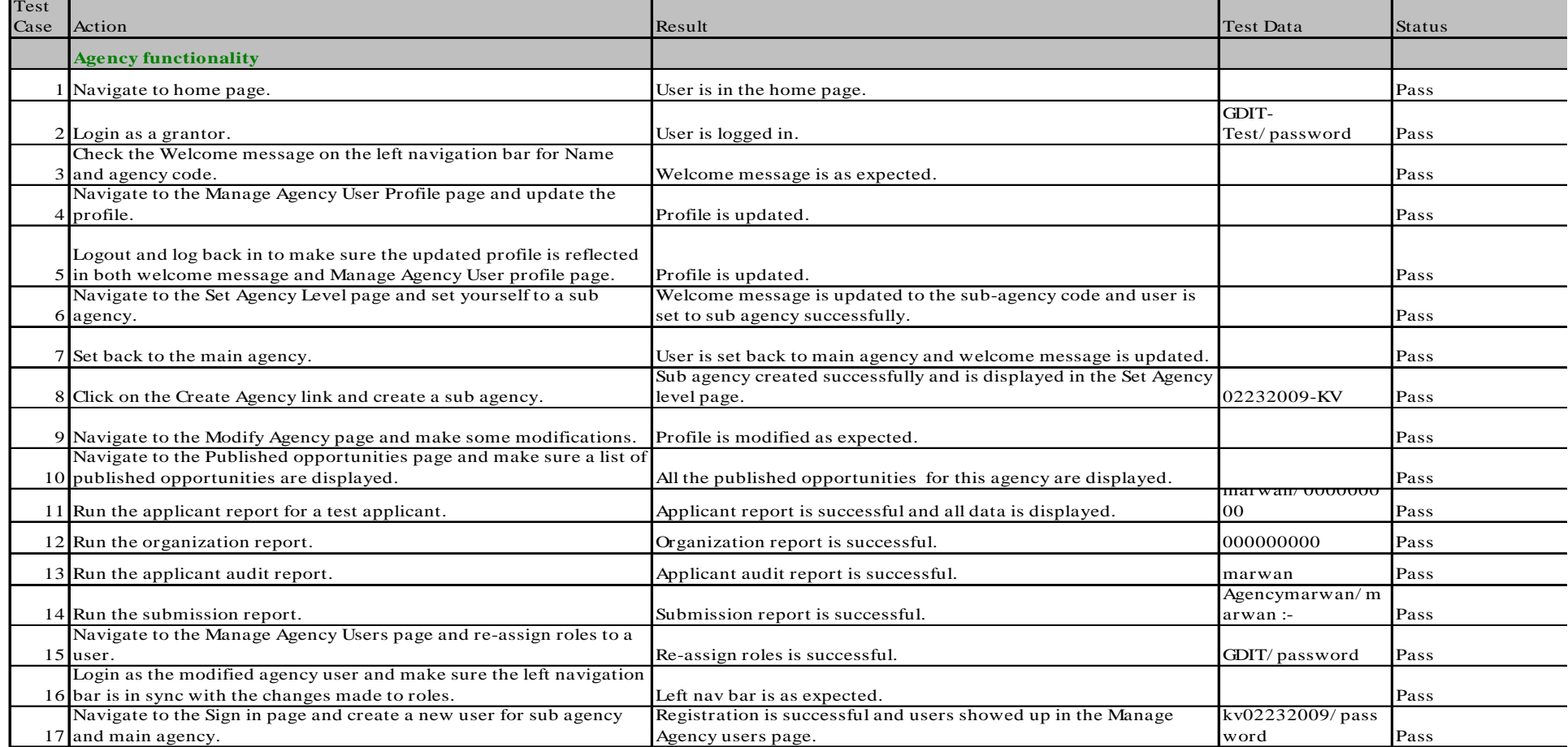

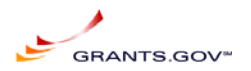

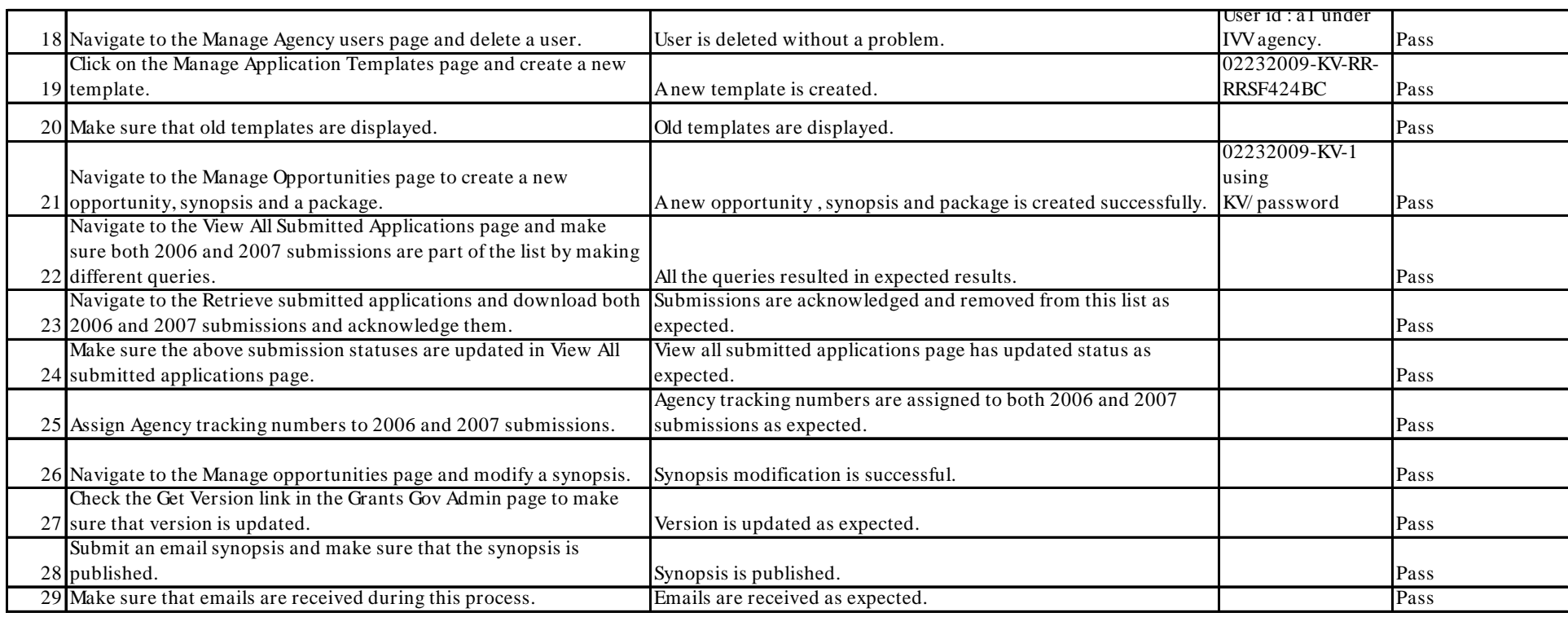

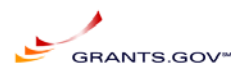

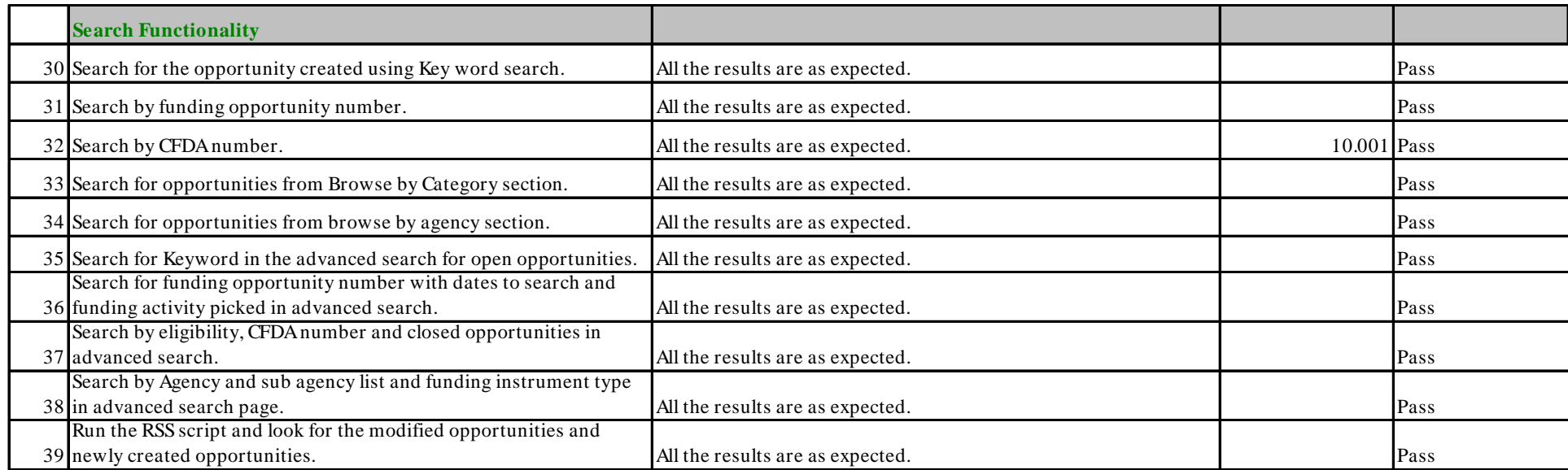

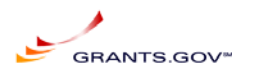

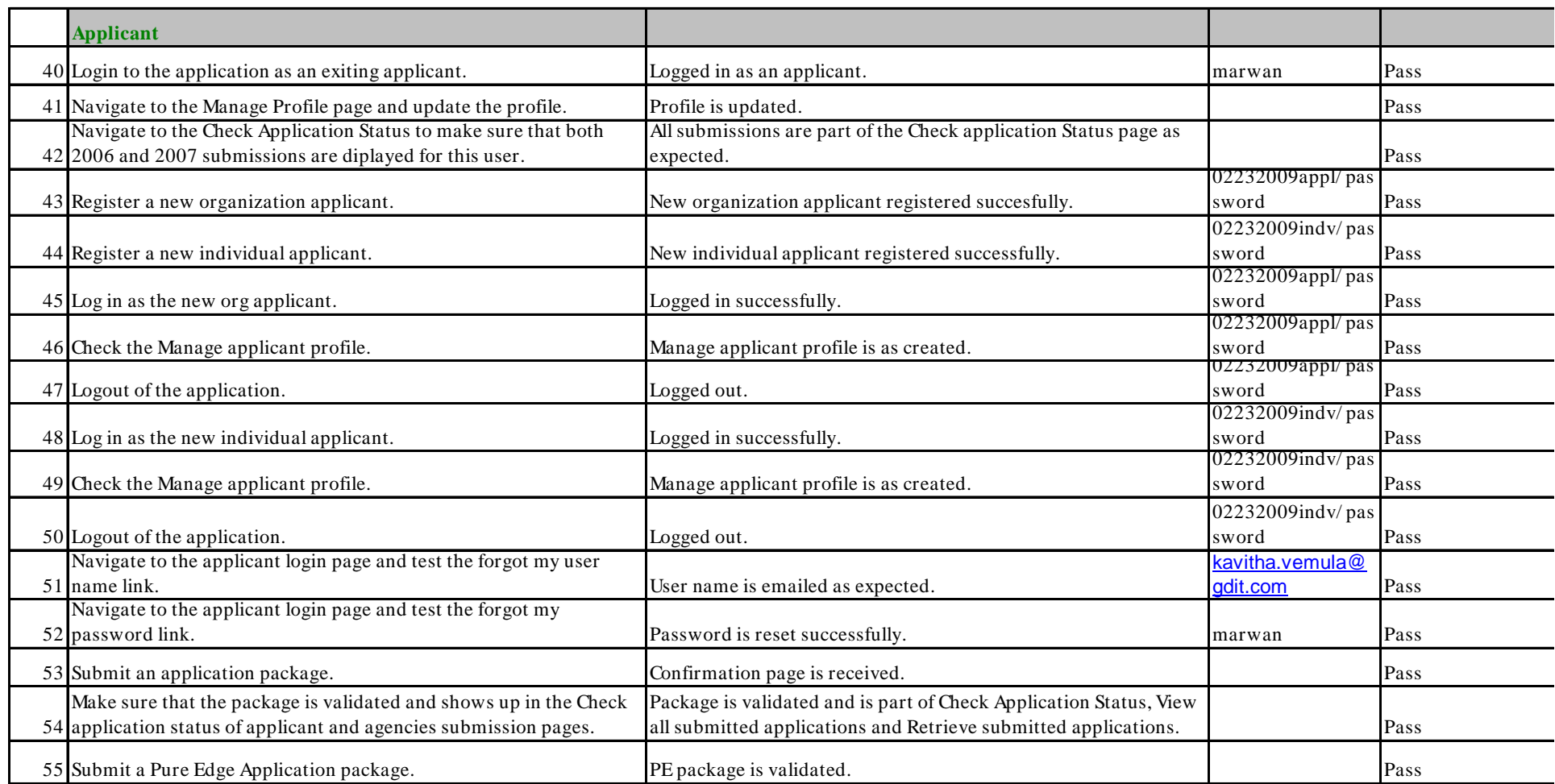

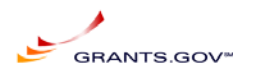

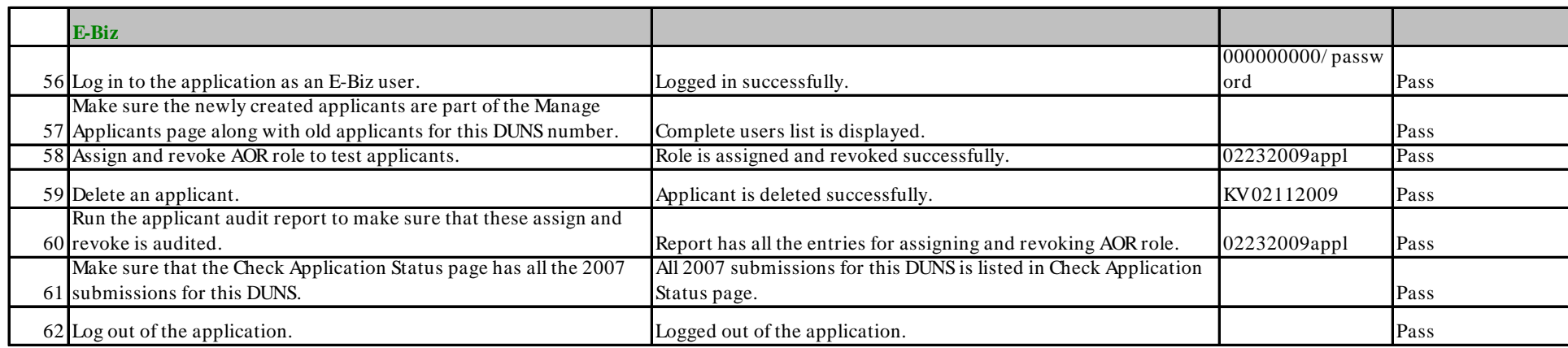

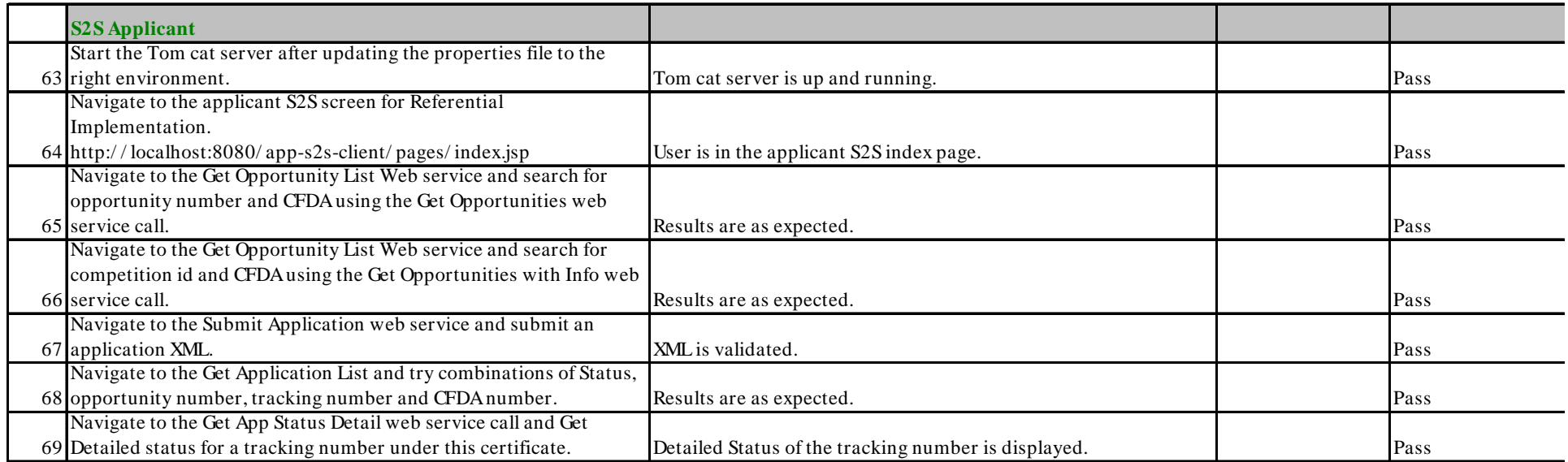

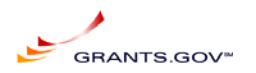

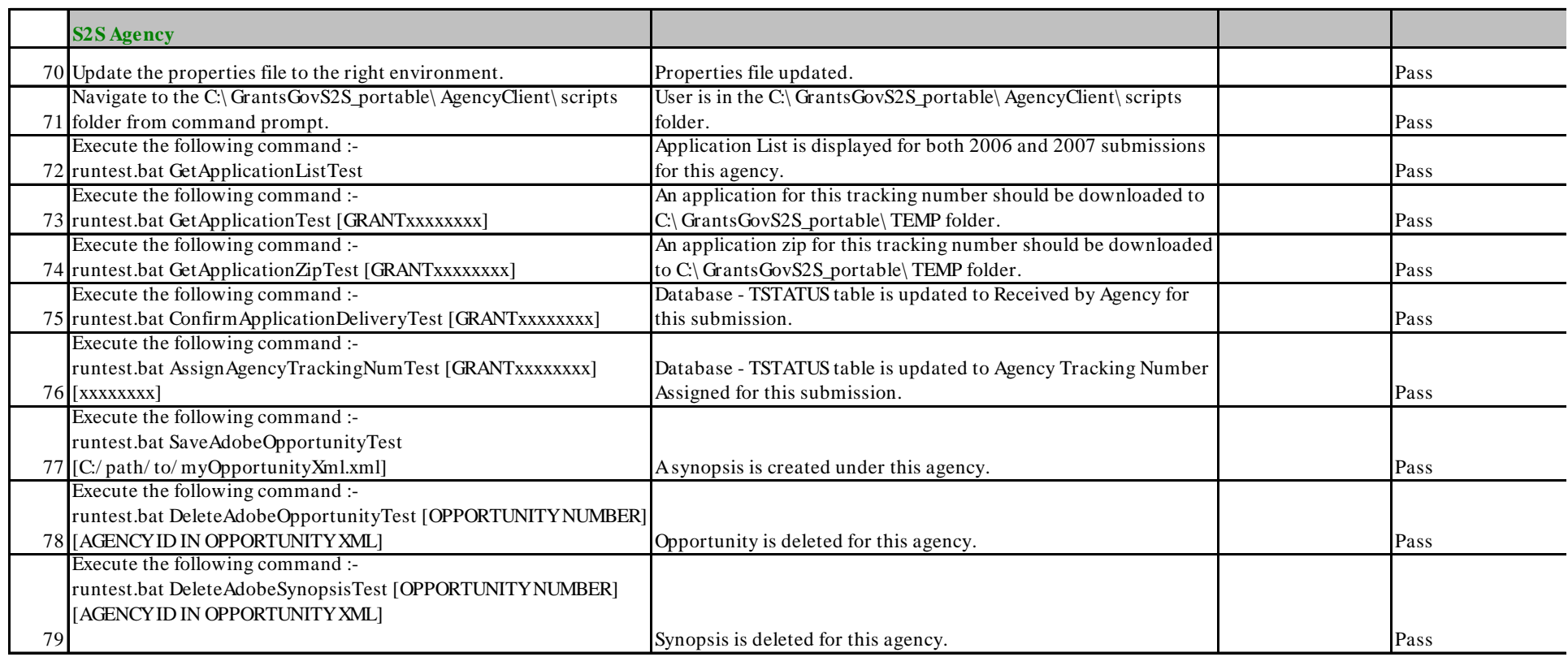

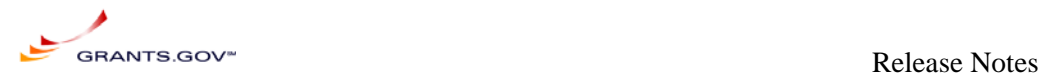

## **Appendix D: Technical Requirements For SCR 8652**

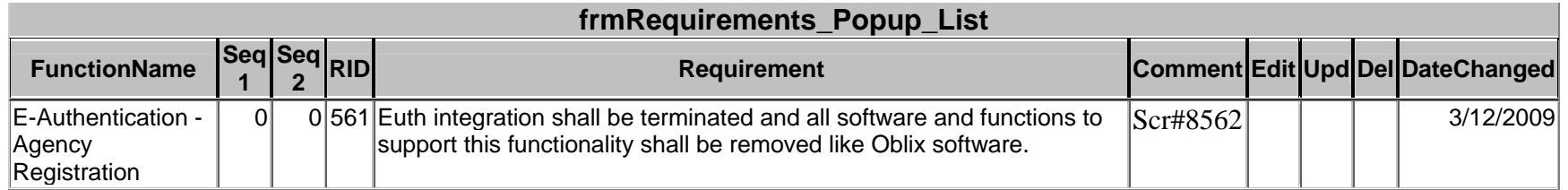

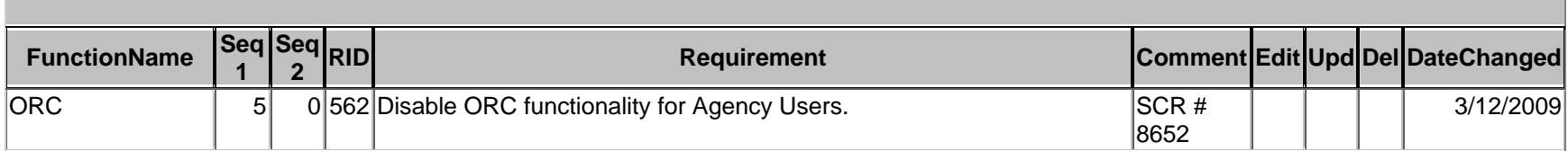

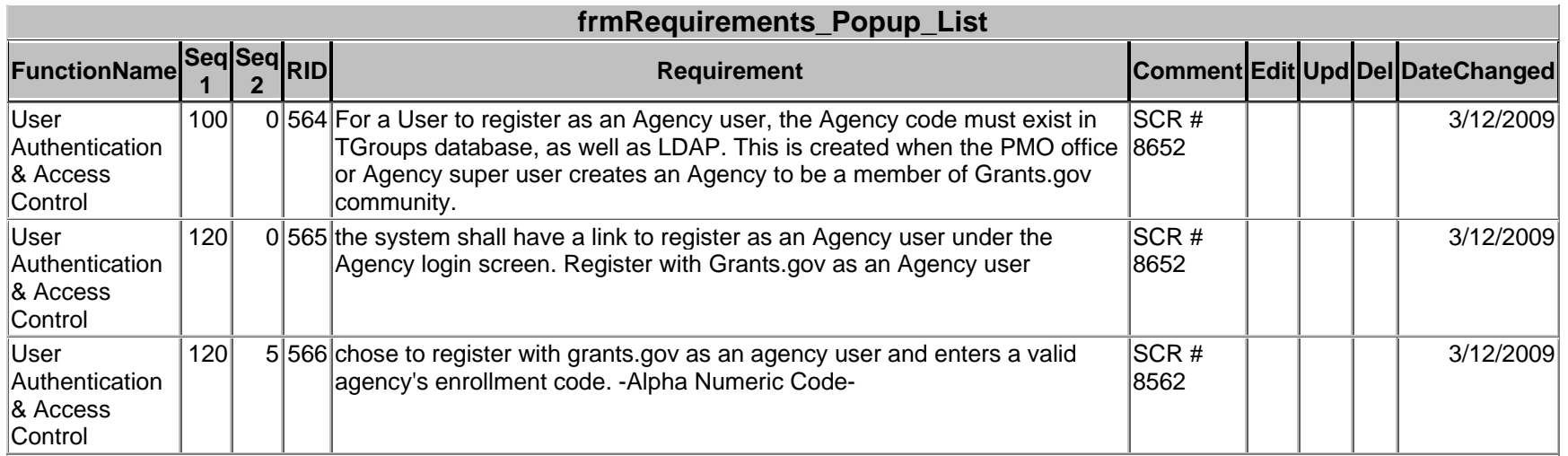

3/25/2009, ReleaseNotes032309.pdf.doc, Marwan Abu-Fadel, Page 21 of 31

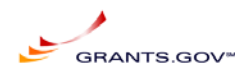

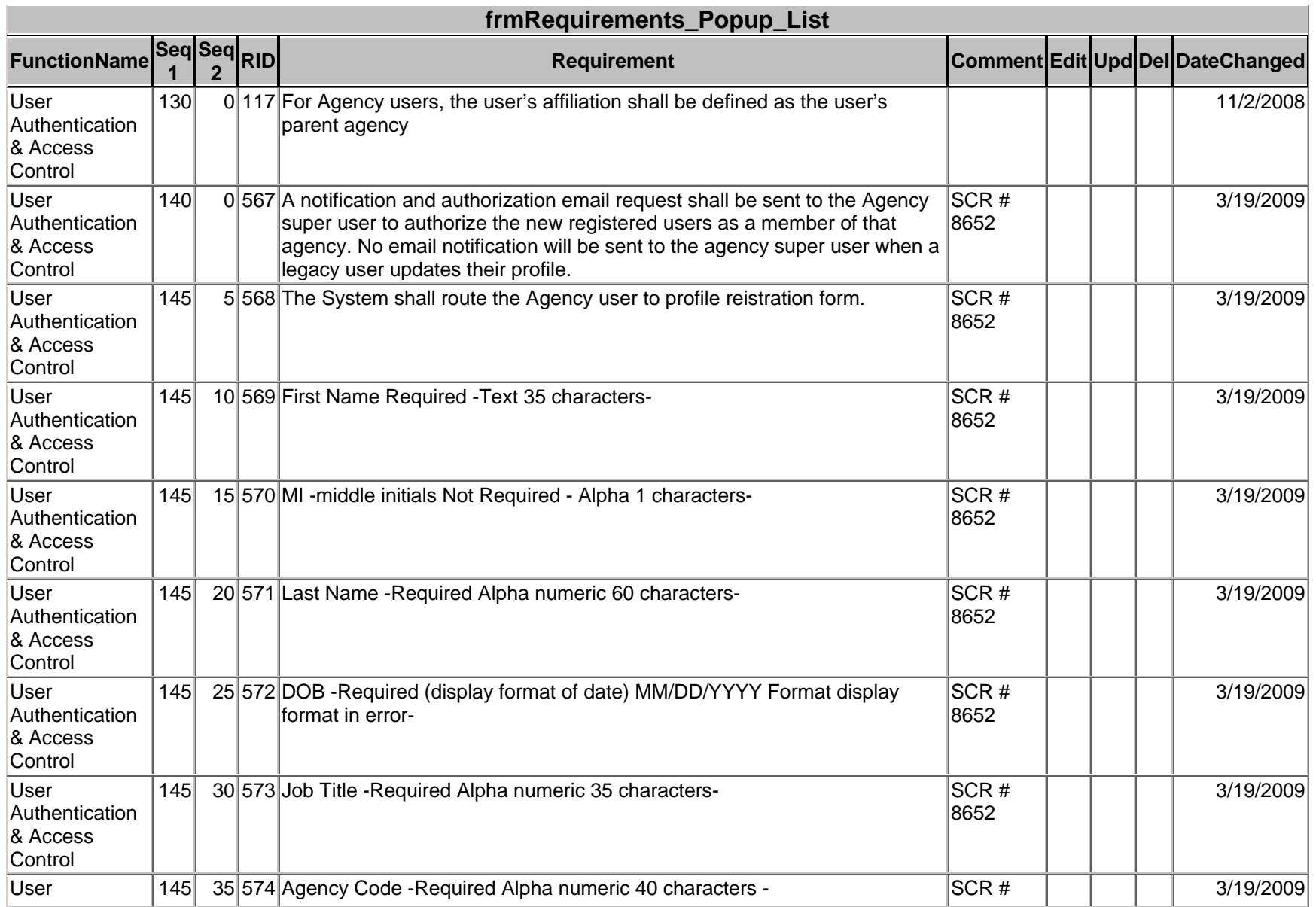

3/25/2009, ReleaseNotes032309.pdf.doc, Marwan Abu-Fadel, Page 22 of 31

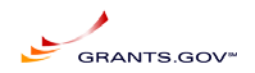

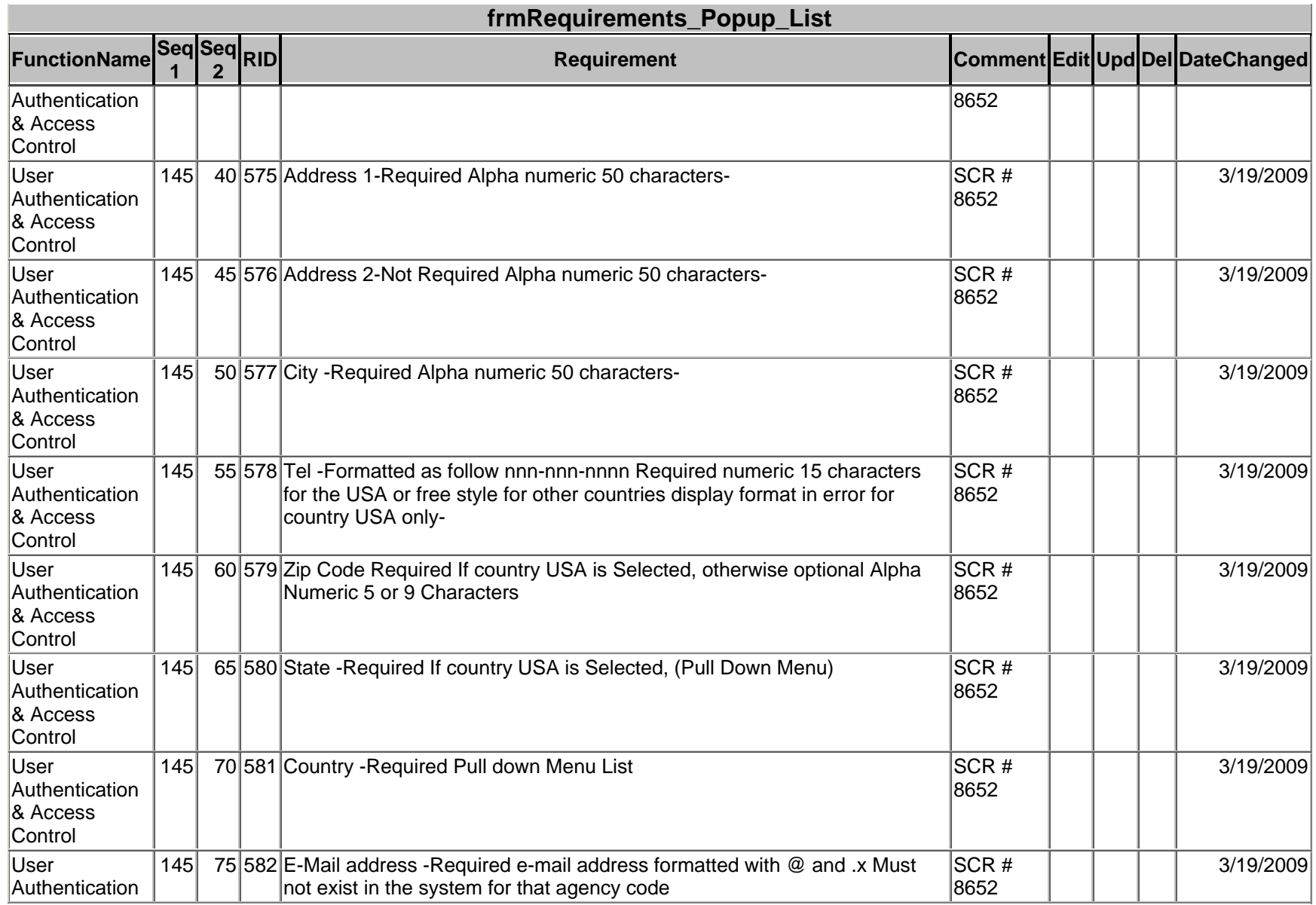

3/25/2009, ReleaseNotes032309.pdf.doc, Marwan Abu-Fadel, Page 23 of 31

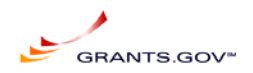

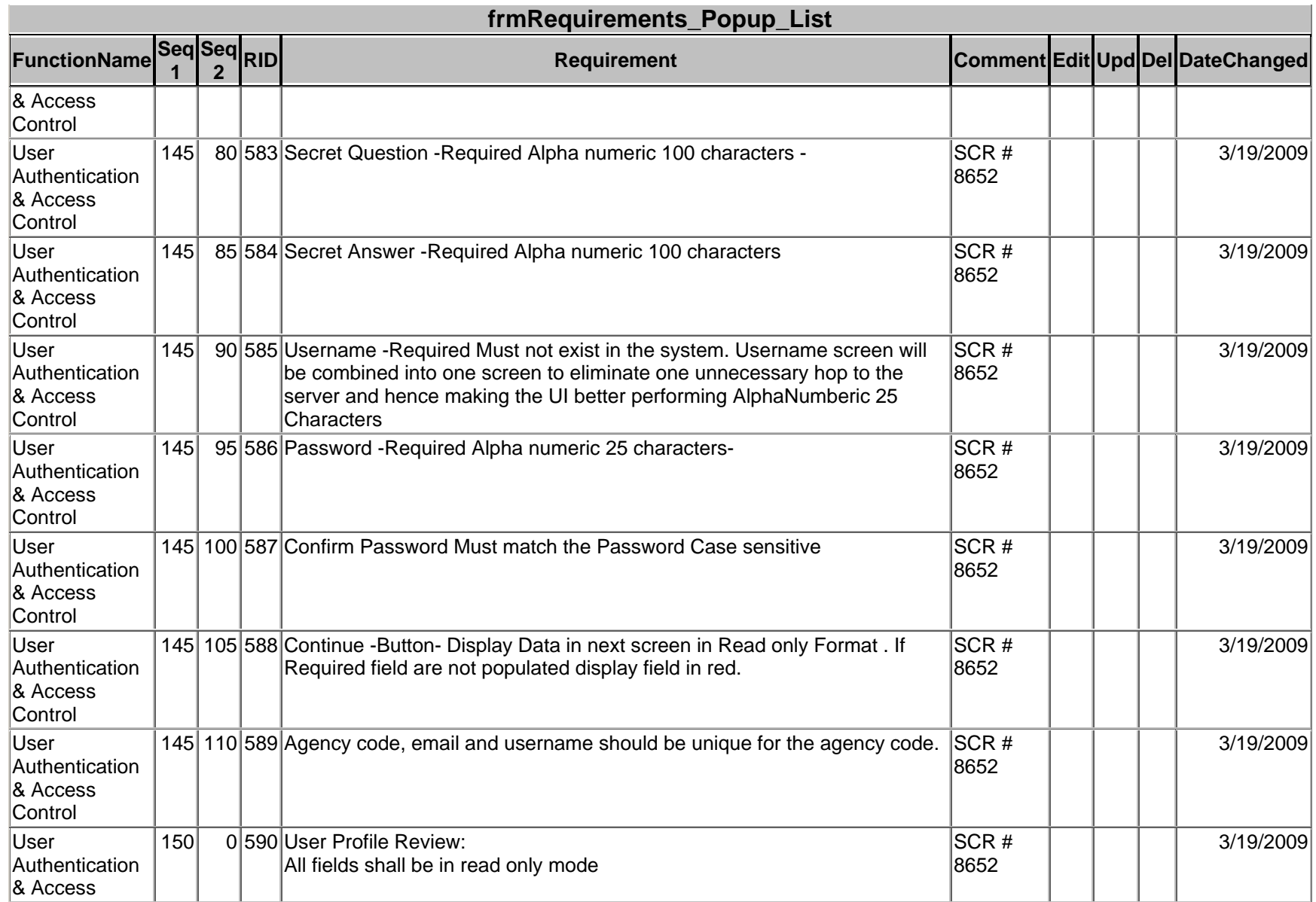

3/25/2009, ReleaseNotes032309.pdf.doc, Marwan Abu-Fadel, Page 24 of 31

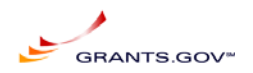

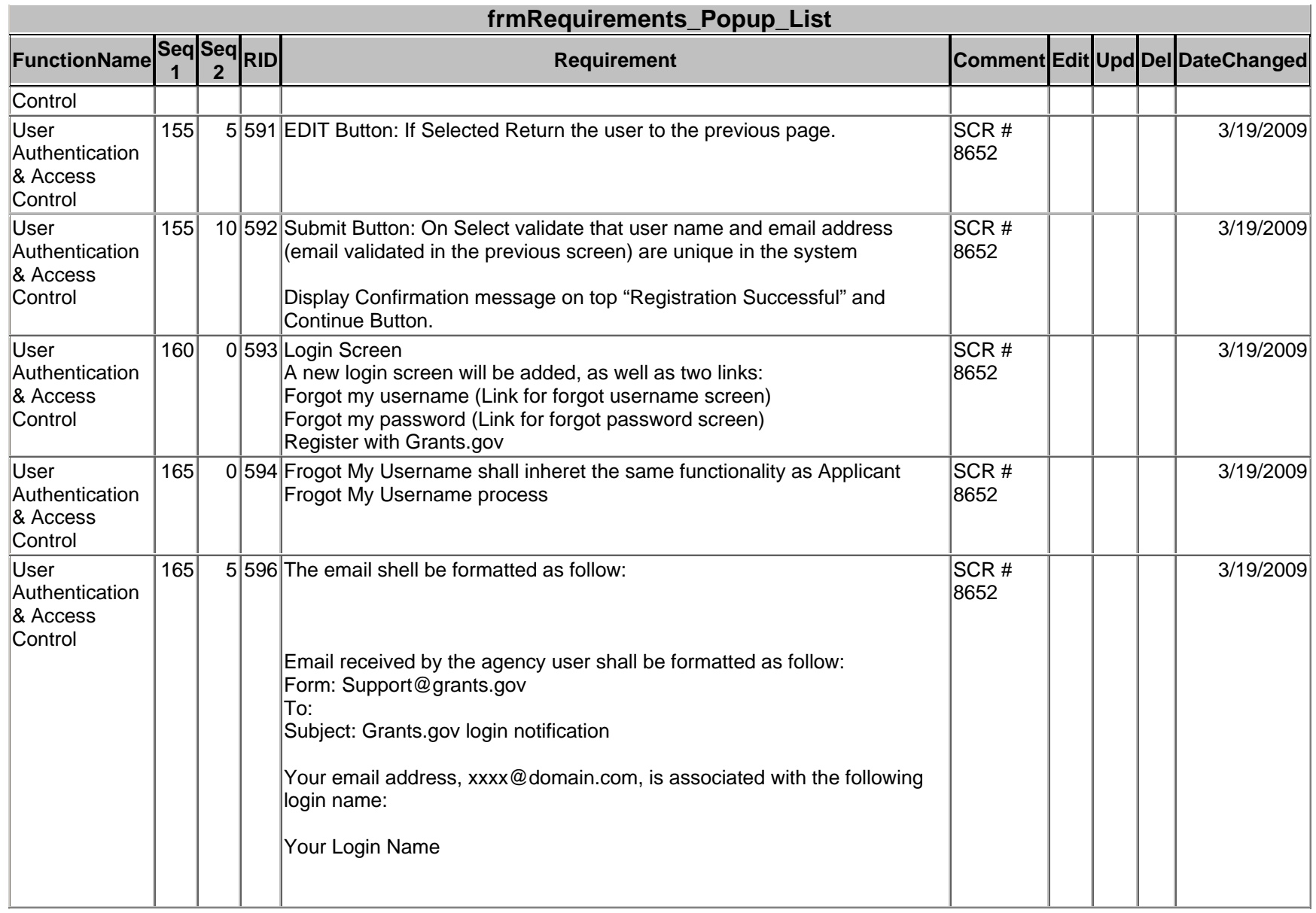

3/25/2009, ReleaseNotes032309.pdf.doc, Marwan Abu-Fadel, Page 25 of 31

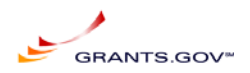

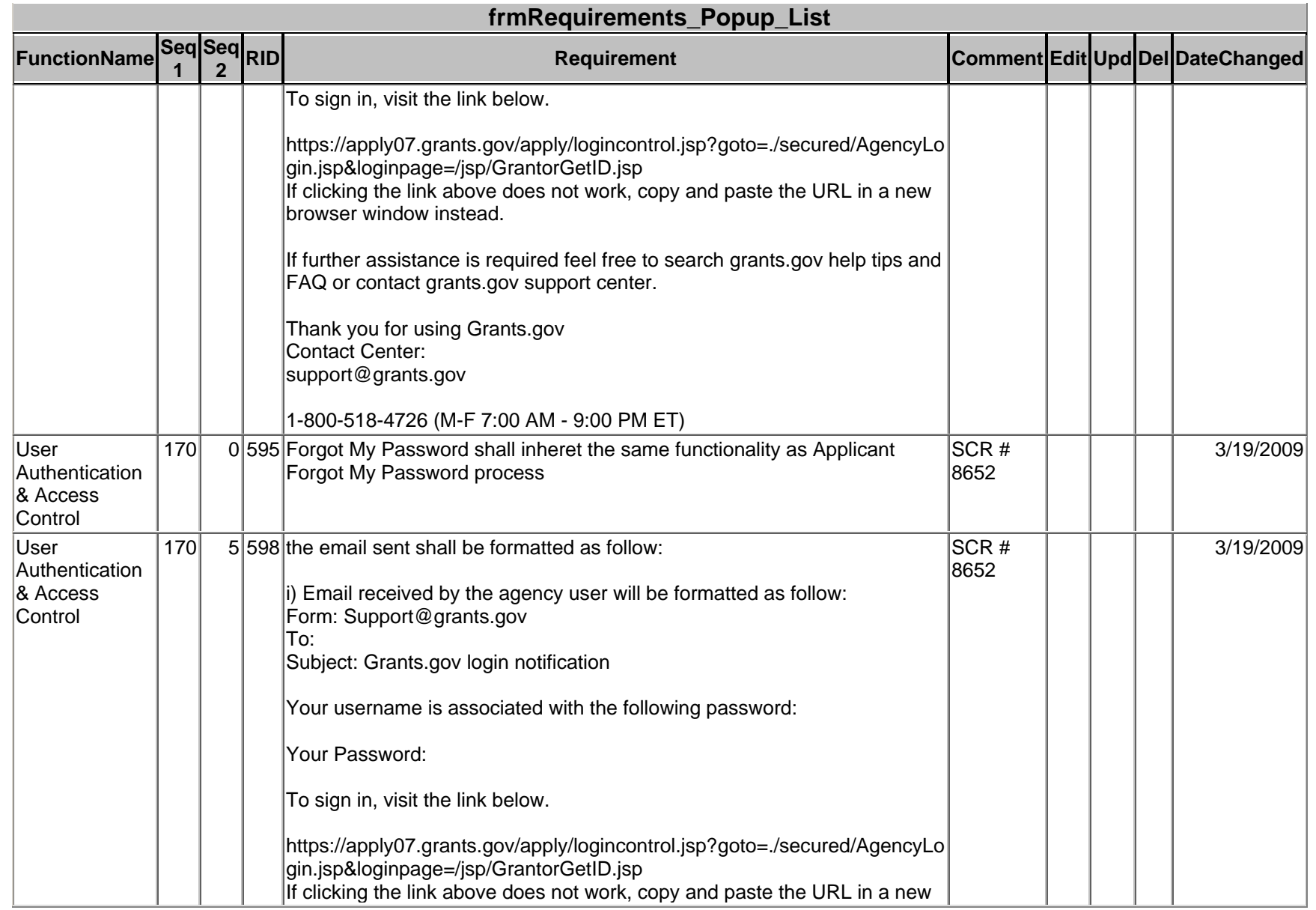

3/25/2009, ReleaseNotes032309.pdf.doc, Marwan Abu-Fadel, Page 26 of 31

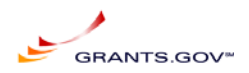

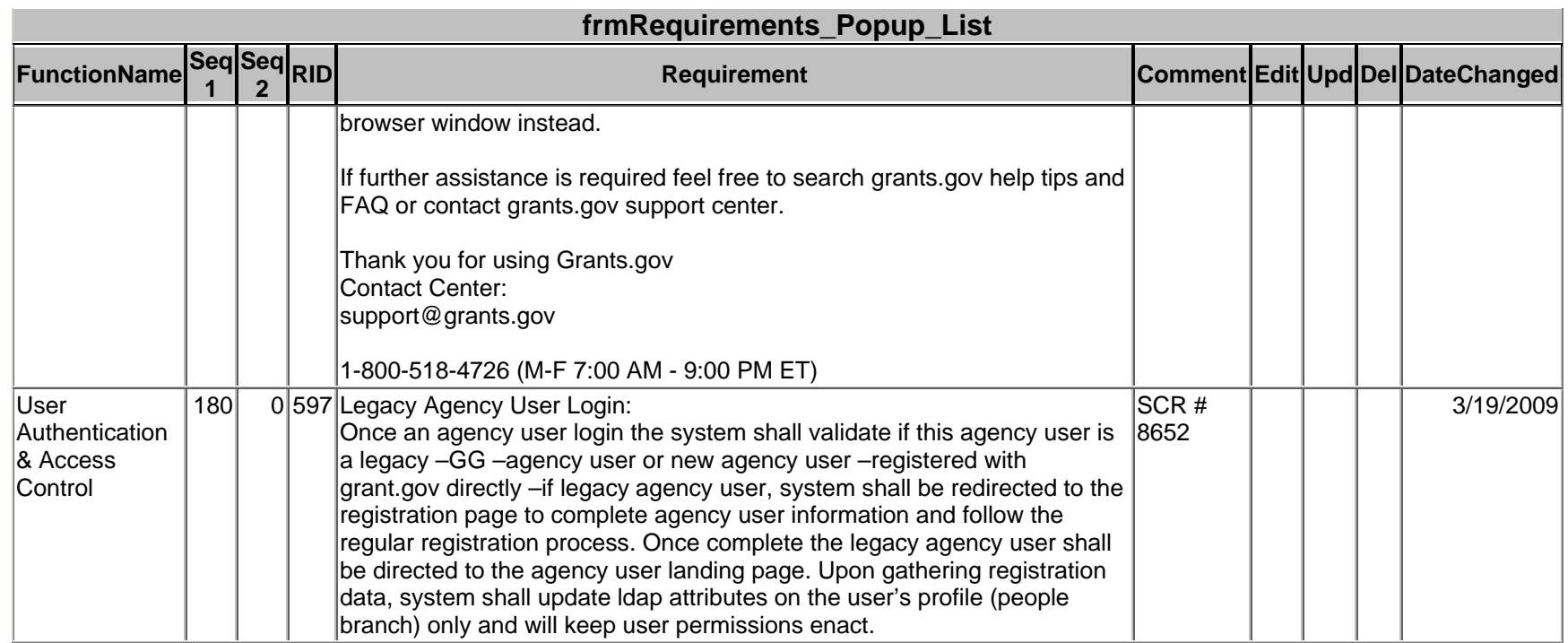

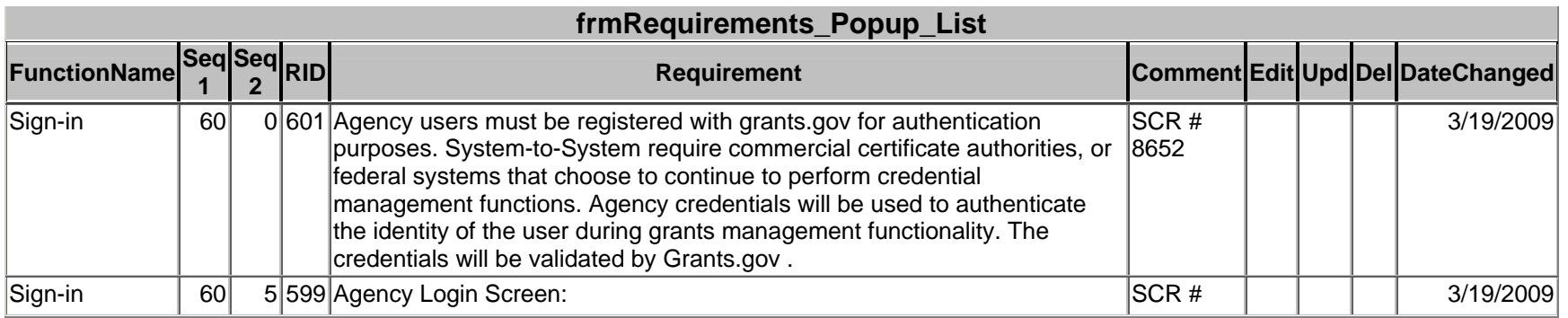

3/25/2009, ReleaseNotes032309.pdf.doc, Marwan Abu-Fadel, Page 27 of 31

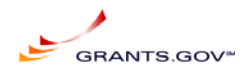

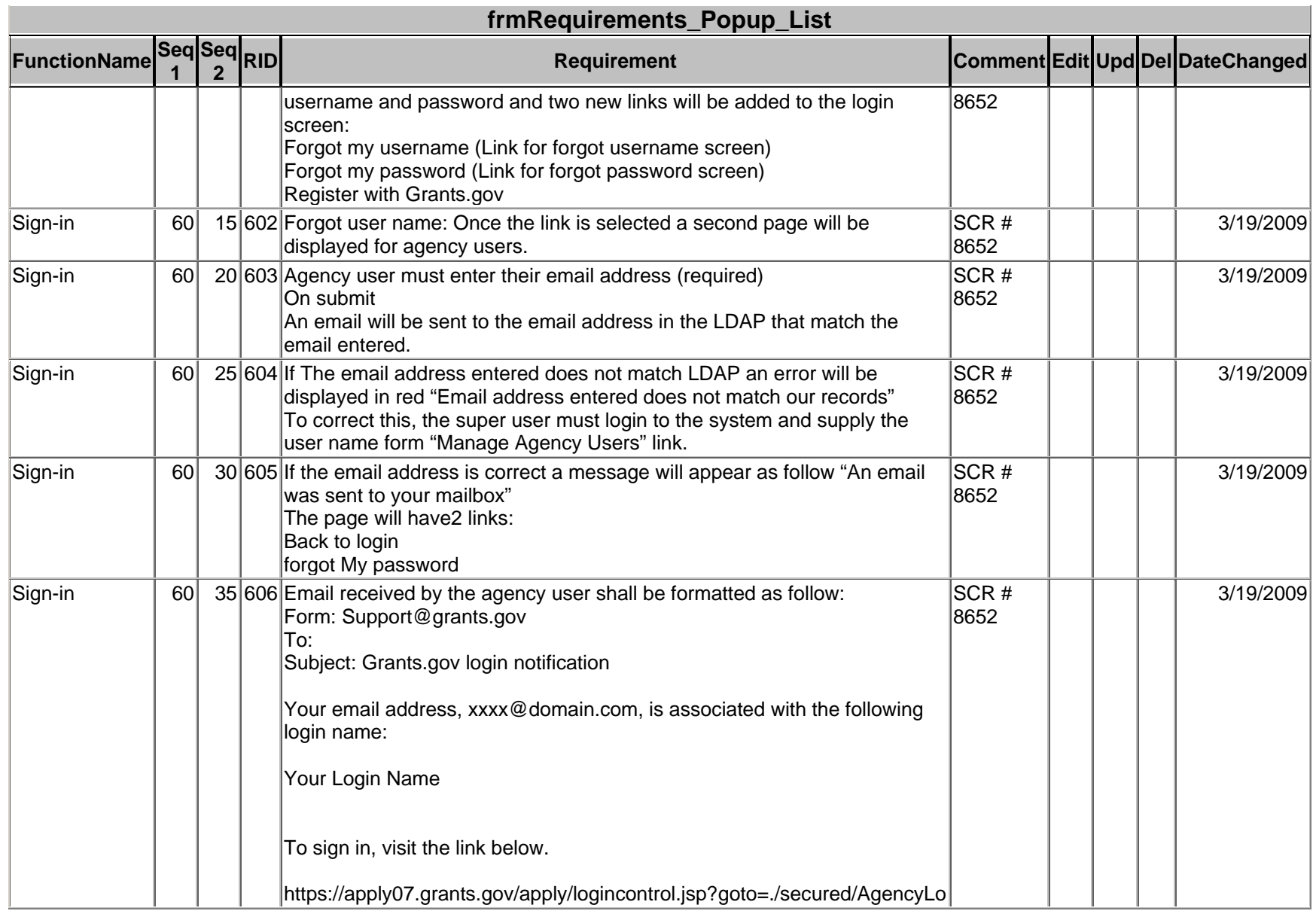

3/25/2009, ReleaseNotes032309.pdf.doc, Marwan Abu-Fadel, Page 28 of 31

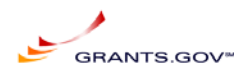

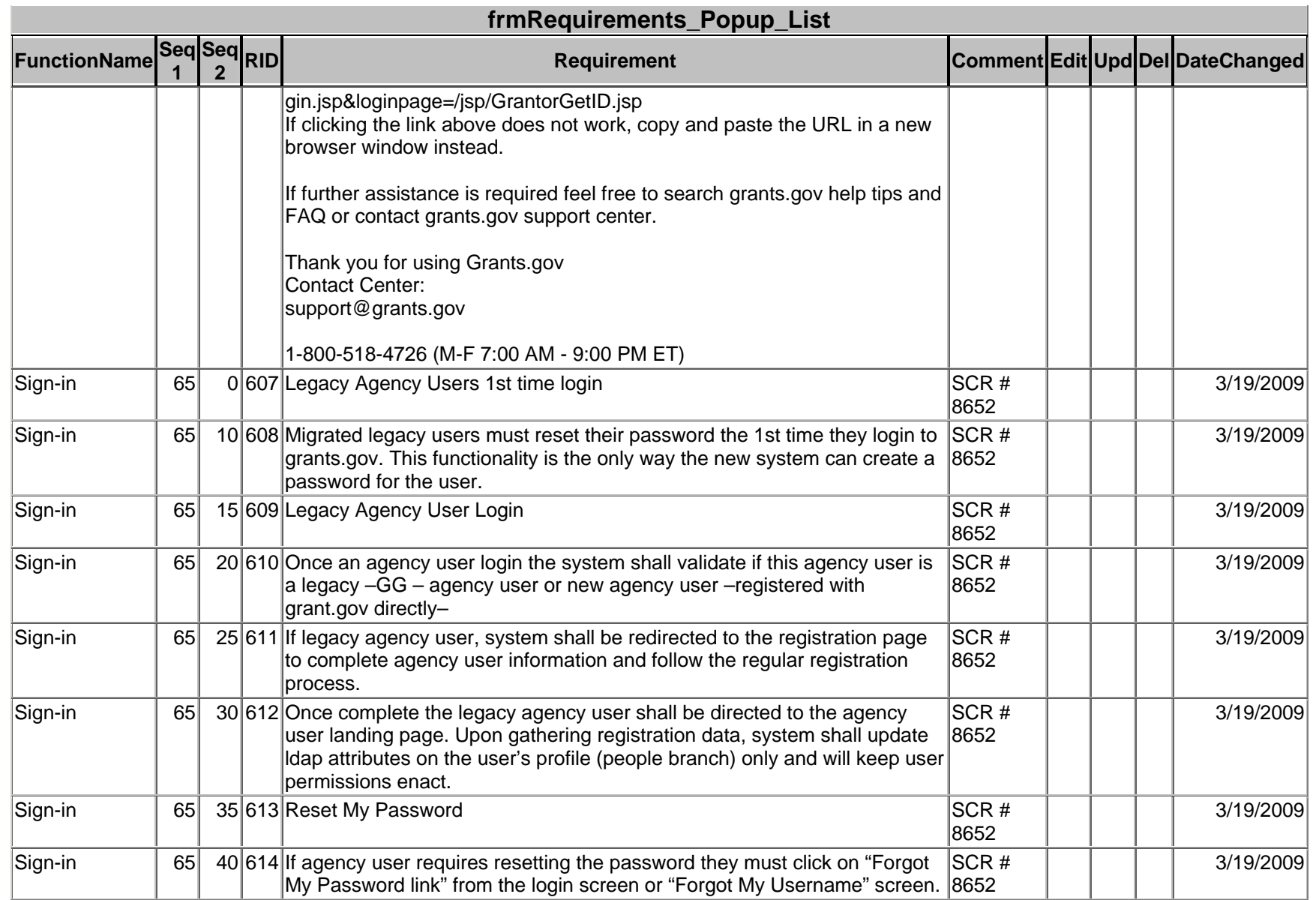

3/25/2009, ReleaseNotes032309.pdf.doc, Marwan Abu-Fadel, Page 29 of 31

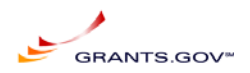

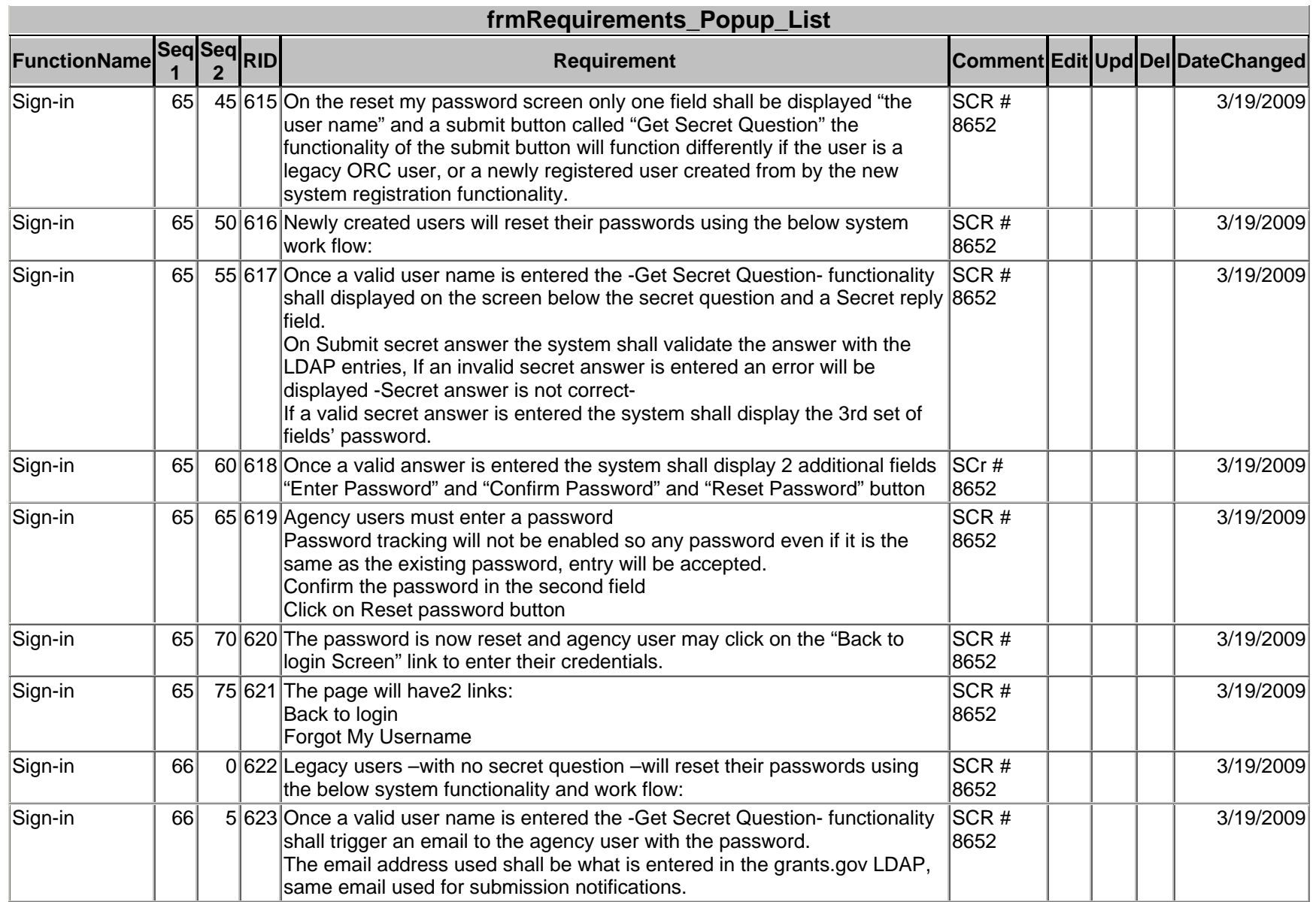

3/25/2009, ReleaseNotes032309.pdf.doc, Marwan Abu-Fadel, Page 30 of 31

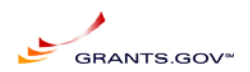

END OF DOCUMENT

3/25/2009, ReleaseNotes032309.pdf.doc, Marwan Abu-Fadel, Page 31 of 31